# FIDLAN

## SISTEMA INTEGRADO DE PLANEJAMENTO, CONTABILIDADE E FINANÇAS DO ESTADO DA BAHIA

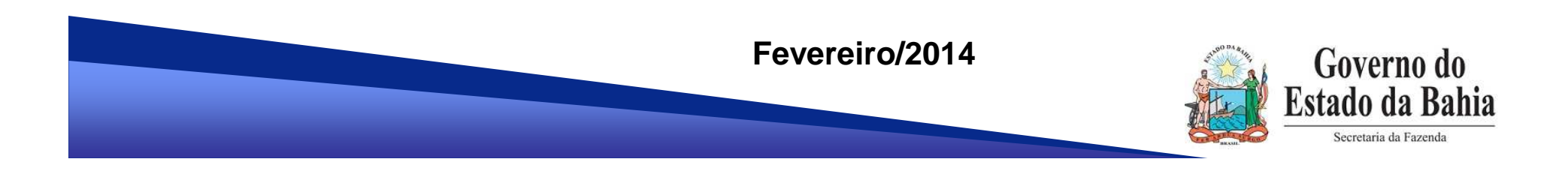

# **EXECUÇÃO DA DESPESA ORÇAMENTÁRIA**

## **MUDANÇAS PARA 2014**

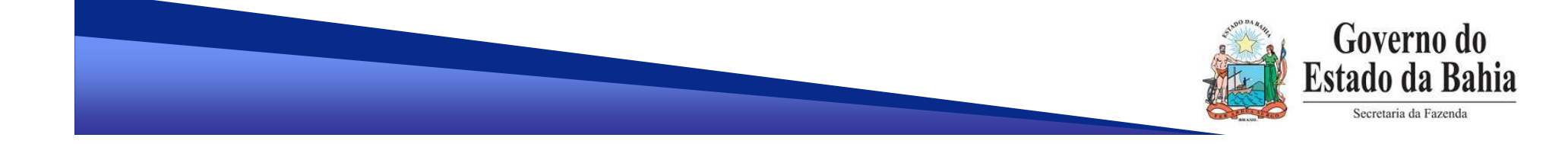

## **A. NOTA DE DESTAQUE - NDD**

#### $\checkmark$ **Validação do PAOE x Regional**

Codificação Orçamentária da Despesa:

## **Ex: 13101.0001.04.126.036.2009.0600.33903000.0100000000.1**

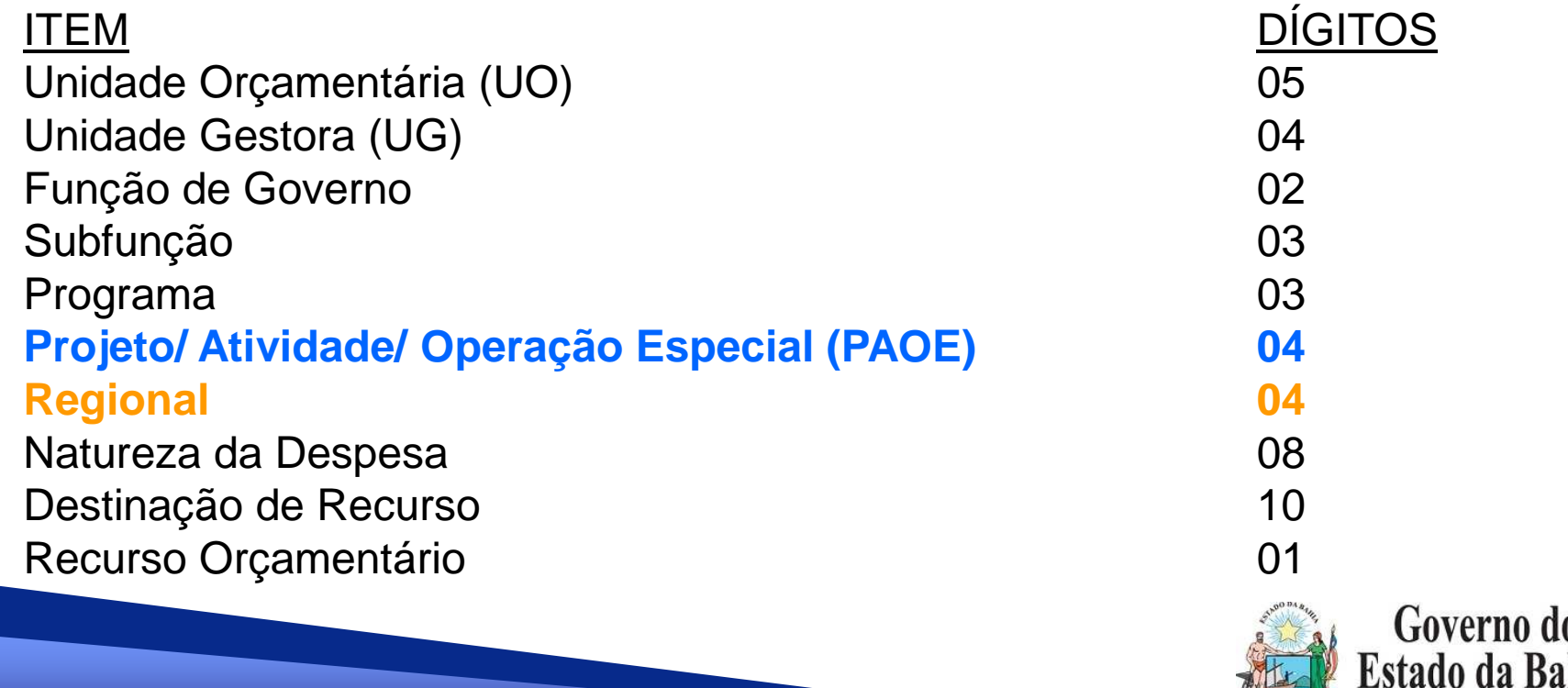

secretaria da Fazenda

## **A. NOTA DE DESTAQUE - NDD**

#### $\checkmark$ **Validação do PAOE x Regional:**

- Se indicativo de localização **=** ESTADO, Regional **=** 9900;
- Se indicativo de localização **=**REGIÃO, Regional **≠** 9900;
- Se indicativo de localização **=**MUNICÍPIO, Regional **≠** 9900;

As dotações que não atendem a estas condições <u>não</u> são exibidas na lista da NDD.

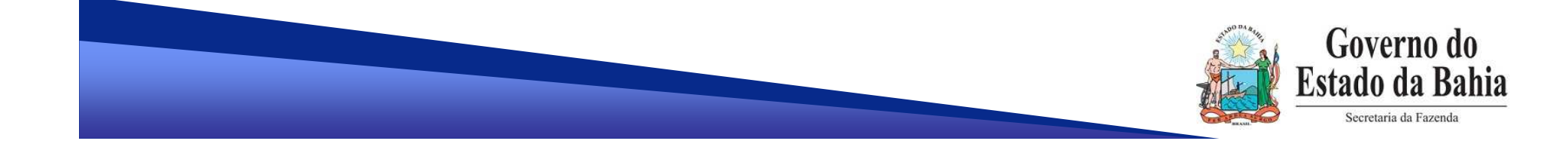

## **A. NOTA DE DESTAQUE - NDD**

#### $\sqrt{2}$  **Consulta de PAOE:** Tabelas => Classificação Orçamentária => Projeto/ Atividade/ Operação Especial (PAOE)

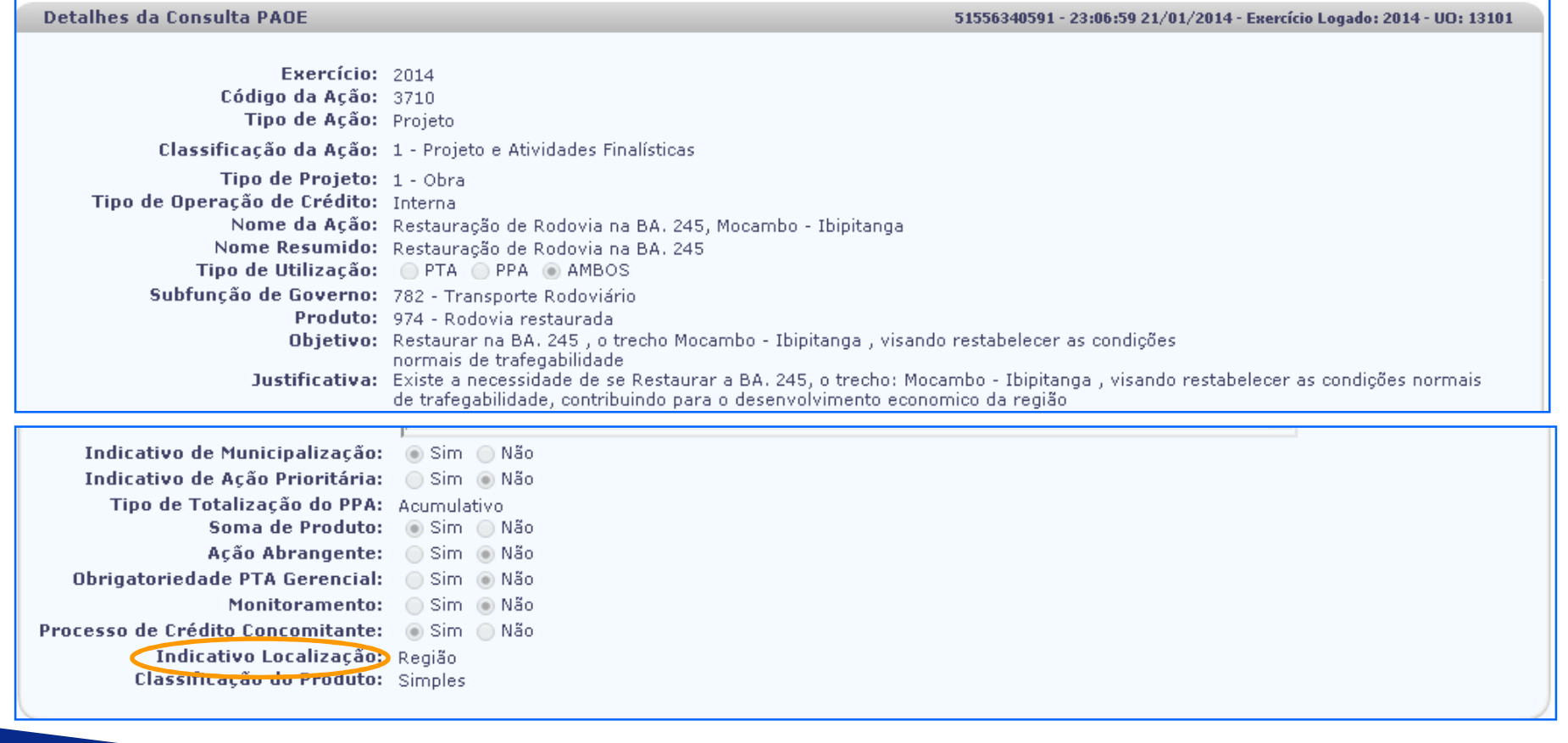

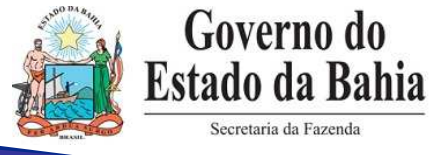

## **B. CADASTRAMENTO DA DESPESA - CDD**

**Solicitação de Reserva de Dotação – SRD Termo Aditivo – TADApostila – APT** 

 $\checkmark$ **Validação do PAOE x Regional:**

- Se indicativo de localização **=** ESTADO, Regional **=** 9900;
- Se indicativo de localização **=**REGIÃO, Regional **≠** 9900;
- Se indicativo de localização **=**MUNICÍPIO, Regional **≠** 9900;

Se for selecionada uma dotação que não atenda a umadestas condições, o sistema emite mensagem de erro.

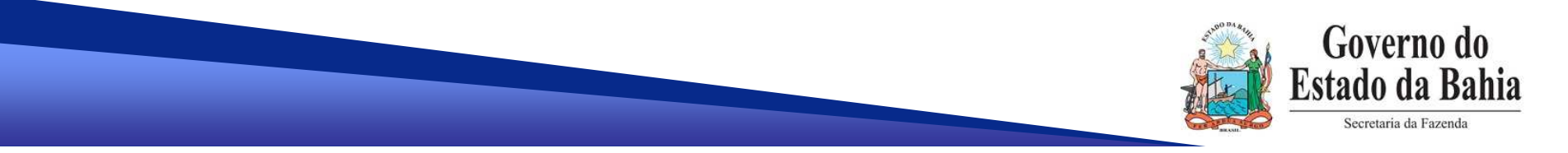

## **C. PEDIDO DE EMPENHO - PED**

#### $\checkmark$ **Validação do PAOE x Regional:**

- Se indicativo de localização **=** ESTADO, Regional **=** 9900;
- Se indicativo de localização **=**REGIÃO, Regional **≠** 9900;
- Se indicativo de localização **=**MUNICÍPIO, Regional **≠** 9900;

Se for selecionada uma dotação que não atenda a umadestas condições, o sistema emite mensagem de erro.

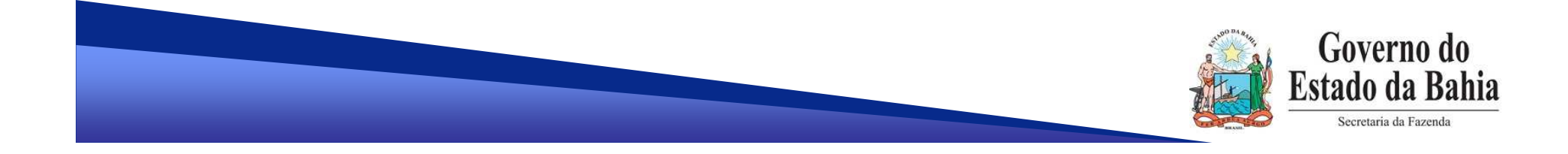

## **C. PEDIDO DE EMPENHO - PED**

 $\checkmark$ **Validação da situação do INT:**

- Se instrumento for de exercícios anteriores:

Situação do INT **≠** Suspenso por Encerramento do Exercício

Se o INT estiver nessa condição, é necessário realizar a Apostila de Abertura.

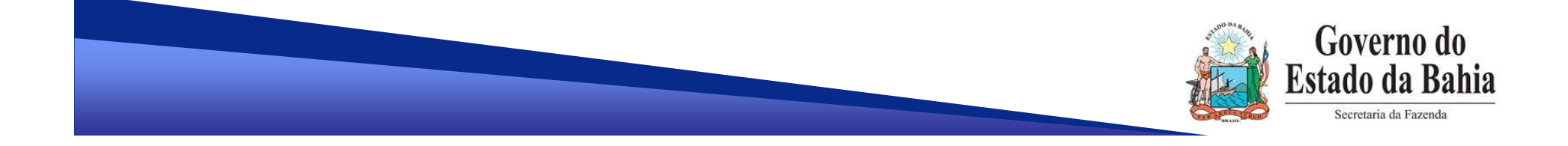

## **D. EMPENHO DA DESPESA - EMP**

 $\checkmark$ **Validação de NPD de descentralização:**

- NPD de todas as descentralizações da UO/UG (NPO, NDD ou DND) registrada e **encaminhada**.

Relembrando....

 O bloqueio do empenho independe da dotação do PED x dotação da descentralização.

Se NPO, o bloqueio é na origem e no destino (UO/UG).

Se NDD ou DND, o bloqueio é só na origem (UO/UG).

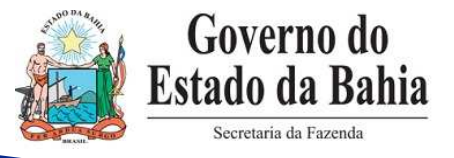

## **D. EMPENHO DA DESPESA - EMP**

#### $\sqrt{2}$ **Consulta do EMP:**

- Lista com os RPC e ADH associados ao empenho.

Detaillers de Consulta Fornoche (FMD)

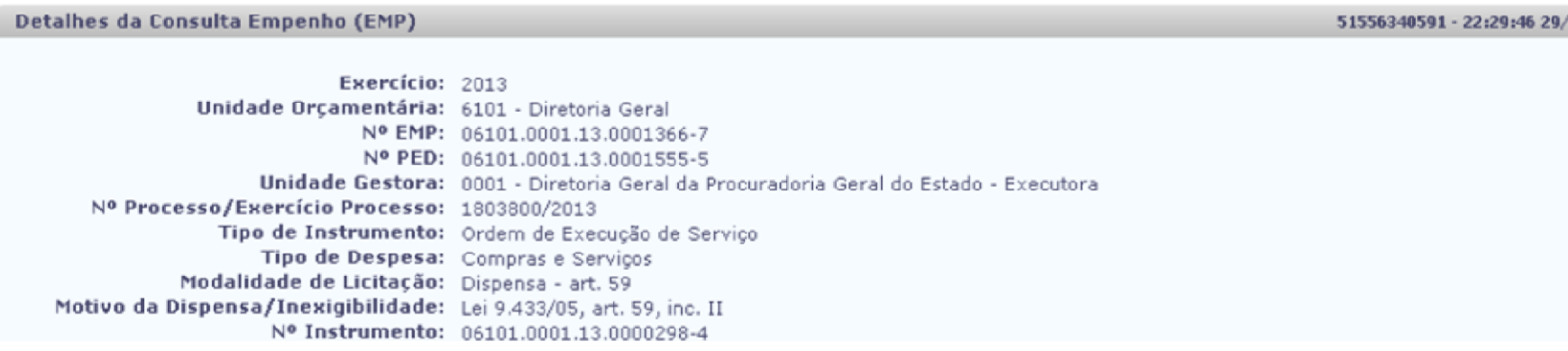

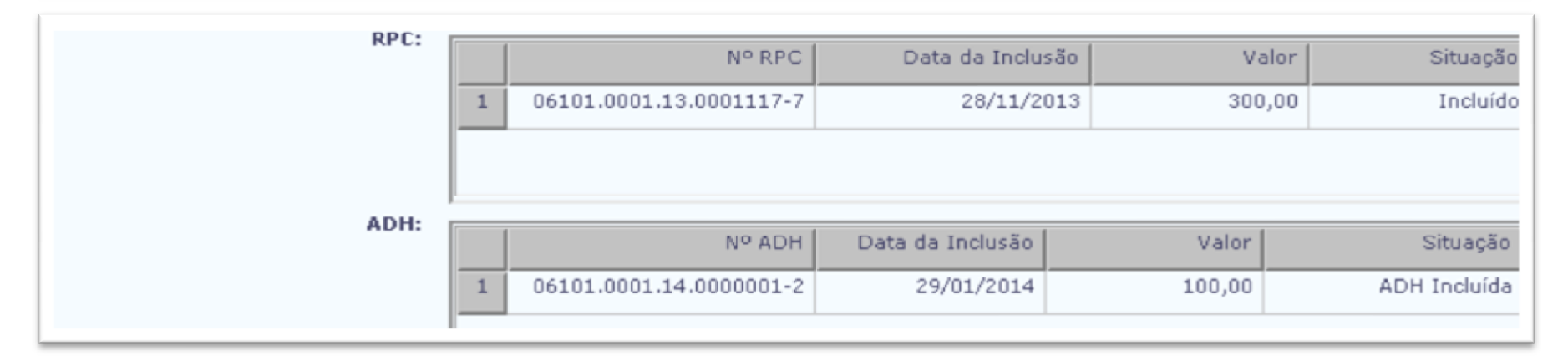

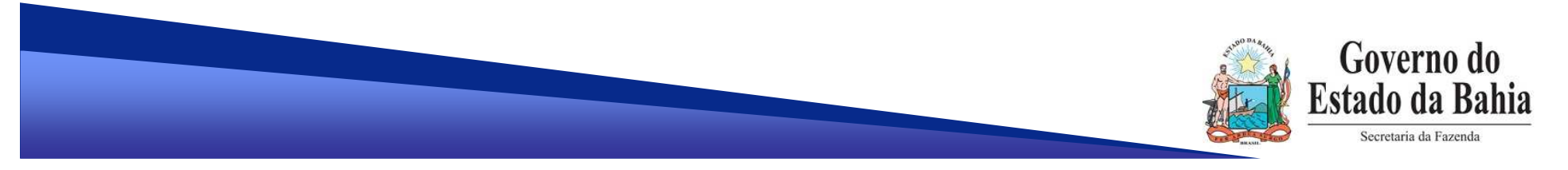

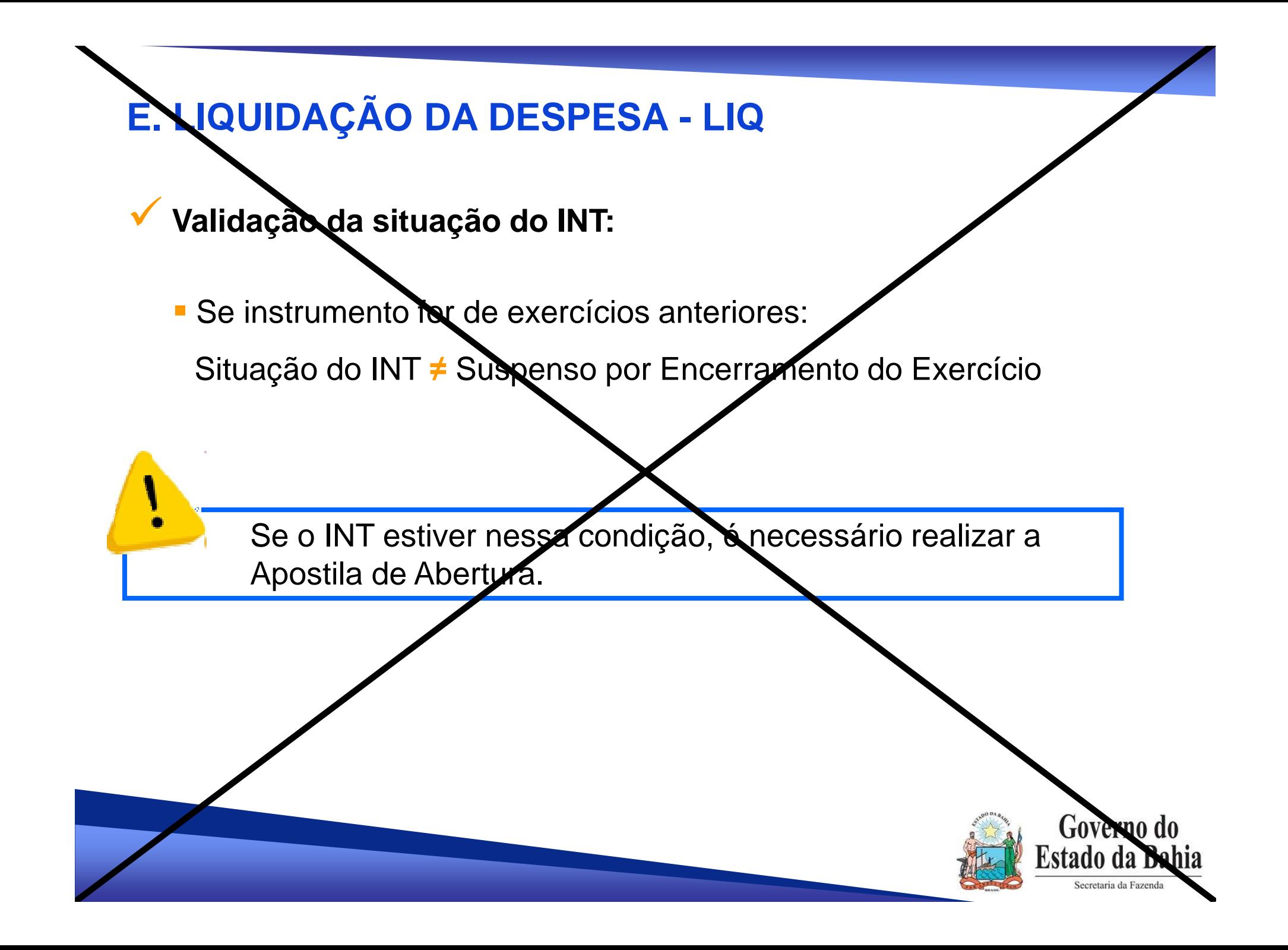

#### $\checkmark$ **Programação Financeira:**

- O Limite a Liquidar (8.2.2.2.3.02.02.00) passa a ser baixado tendo como base o mês da data da inclusão da LIQ, não mais o da data prevista para pagamento.

Ex: Data de inclusão da LIQ  $= 02/01/2014$ Data prevista para pagamento = 03/02/2014 É baixado o saldo contábil da programação financeira do mês**01**/2014.

- Alteração de data prevista para pagamento **não** gera lançamento contábil da programação financeira.

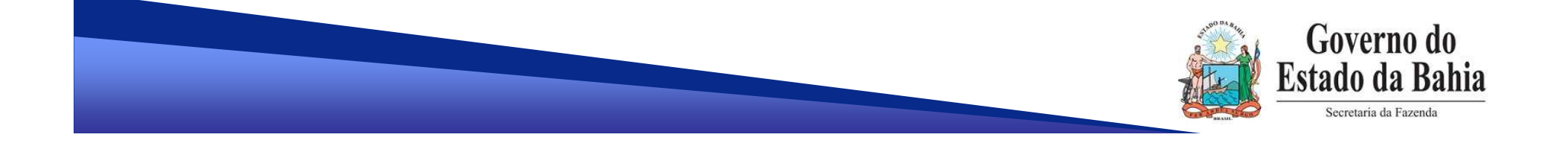

#### $\checkmark$ **Programação Financeira:**

**Na virada de mês, não é mais obrigatória a alteração de data** prevista para pagamento de LIQ não pagas.

## **EXCEÇÃO:**

- Se a LIQ for de regularização, e
- Mãe da data provieta iá aetivar Mês da data prevista já estiver fechado para execução dadespesa, e/ou

- Data pravict Data prevista estiver fora do intervalo de data retroativa da NOB. OBS: nestes casos, a data prevista deve ser alterada.

Relembrando...

 Para LIQ de regularização, a data prevista para pagamento será a data da inclusão da NOB.

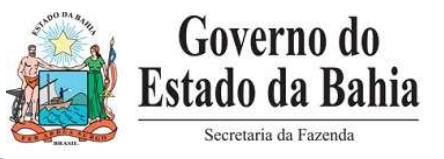

 $\checkmark$ **Despesas de Exercícios Anteriores que exigem ADH:**

- É possível selecionar além de ADH do exercício da LIQ, ADH de DEA.
- Validação da natureza da despesa

## **a. ADH do exercício**

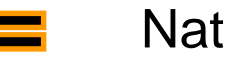

Natureza ADH **Natureza dotação LIQ** 

Elemento original ADH **Elemento original LIQ** 

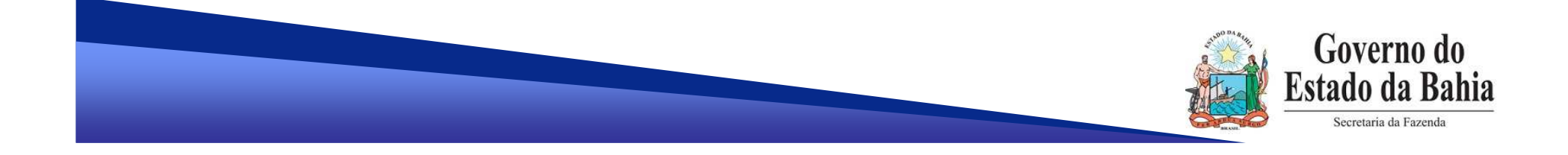

#### $\checkmark$ **Despesas de Exercícios Anteriores que exigem ADH:**

- Validação da natureza da despesa
	- **b. ADH de DEA**
	- Natureza ADH **=**
	- Elemento original ADH = Elemento original LIQ

Natureza ADH **≠**

Natureza dotação LIQ substituindo o elemento **92** pelo elemento original da LIQ

Natureza dotação LIQ

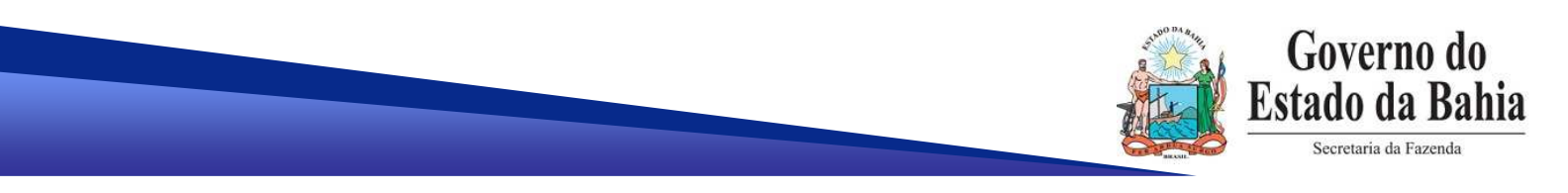

 $\checkmark$ **Despesas de Exercícios Anteriores que exigem ADH:**

```
Ex: dotação da LIQ
```
**13101.0001.04.126.036.2009.0600.33909200.0100000000.1**Elemento original**=<sup>39</sup>**

-**ADH do exercício ou ADH de DEA com elemento = <sup>92</sup>**

Governo do

ecretaria da Fazend

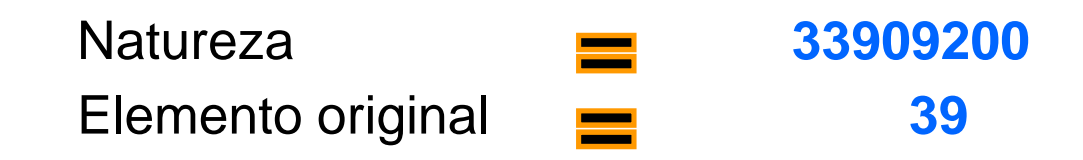

-**ADH de DEA com elemento ≠ <sup>92</sup>**

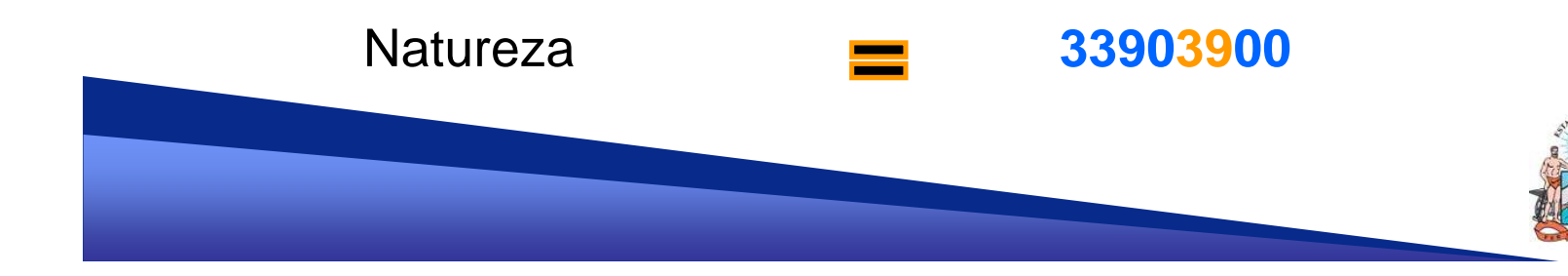

#### $\checkmark$ **Programação Financeira:**

- O Limite a Pagar (8.2.2.2.3.02.03.01) passa a ser baixado tendo como base o mês da data da inclusão da LIQ, não mais o da data prevista para pagamento.

Ex: Data de inclusão da LIQ  $= 15/01/2014$ Data prevista para pagamento = 15/02/2014 Data da inclusão da NOB  $\qquad \qquad = 15/03/2014$ É baixado o saldo contábil da programação financeira do mês**01**/2014.

Não confundir...

- Mês da programação financeira = mês do conta corrente da conta contábil (UO + UG + DR + Grupo + **Mês**)
- Data contábil = data de inclusão da NOB.

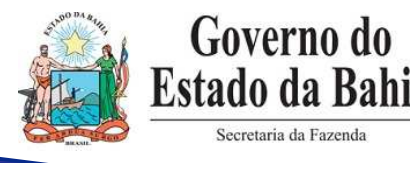

#### $\checkmark$ **Programação Financeira:**

- Está mantida a premissa:

Mês da programação financeira da LIQ

Mês da programação financeira da NOB

**=** 

Mês da programação financeira LIQ/NOB

**=**

Mês da data da inclusão da LIQ

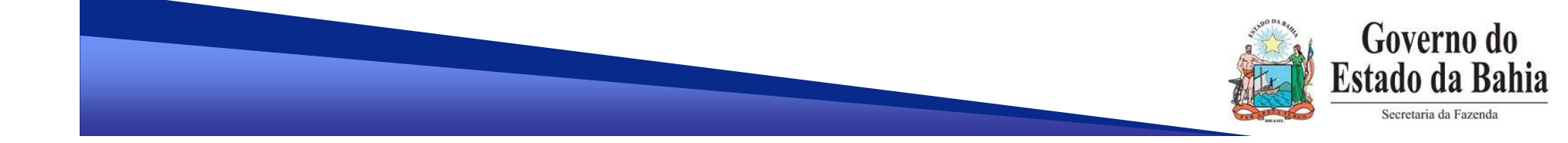

#### $\checkmark$ **Data prevista para pagamento x Data da inclusão da NOB:**

- É permitido selecionar LIQ que não seja de regularização se a data prevista para pagamento for de mês anterior ao atual.

Relembrando...

## **LIQ de regularização:**

Data da inclusão da NOB **=** Data prevista para pagamento

**LIQ que não é de regularização:** Data da inclusão da NOB **=** Data corrente

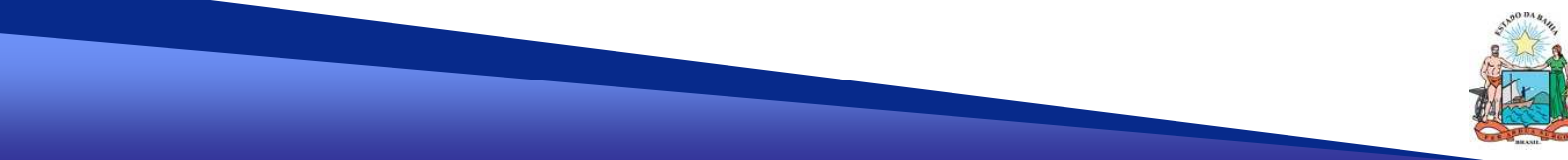

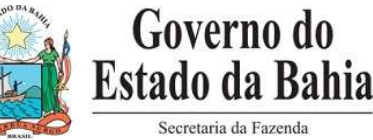

## **Concessão Financeira:**

- Não há mais geração automática de Concessão Financeira para a NOB.

- Não há mais registros contábeis da concessão financeira na NOB.

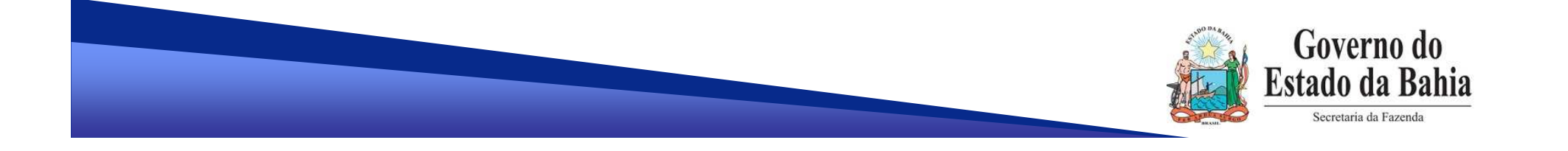

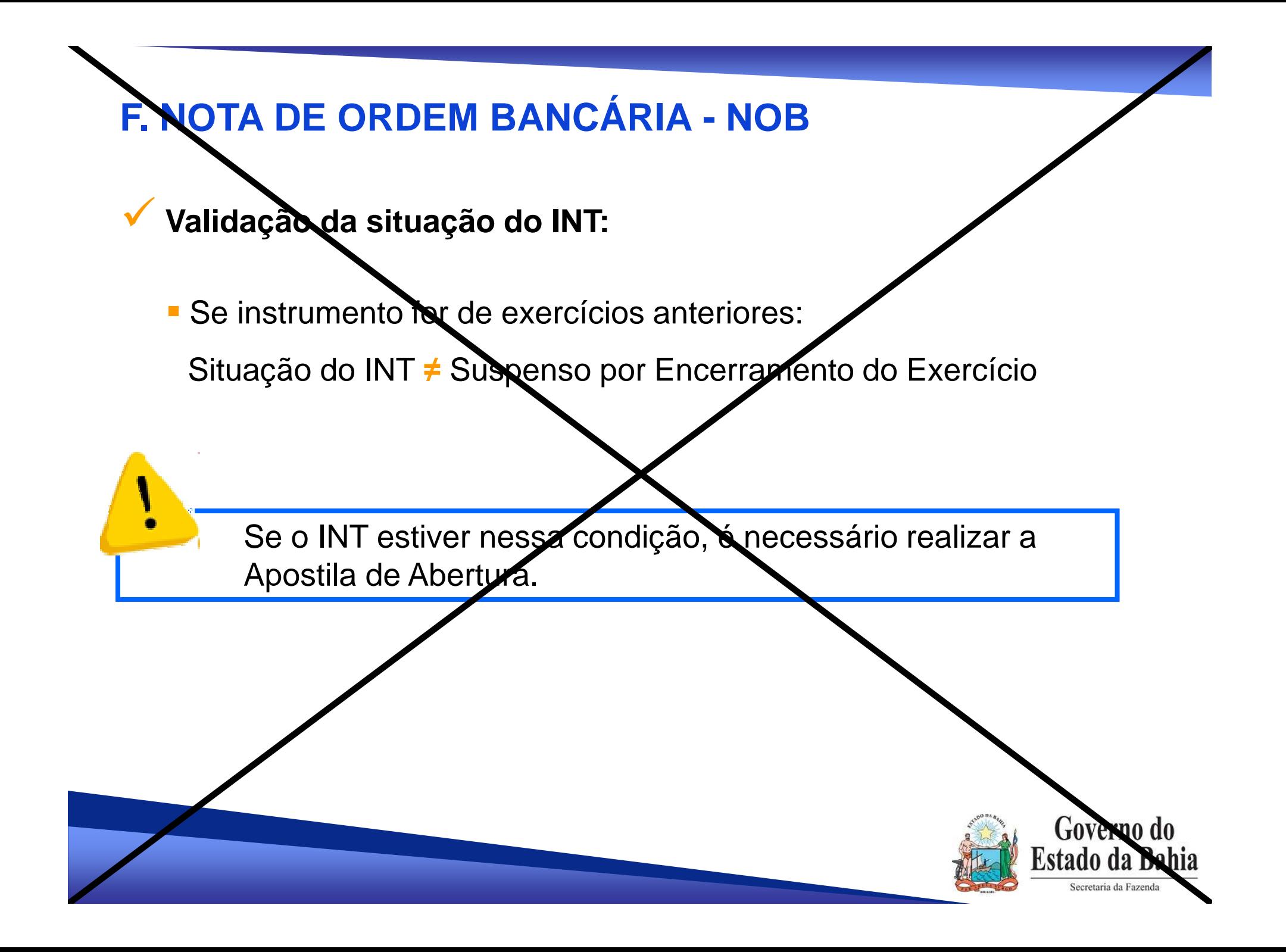

#### $\checkmark$ **ARR por LIQ:**

- A conta Limite de Saque (1.1.1.1.2.01.01.00) passa a ter o seguinte conta corrente:

UO + UG + Subconta + Destinação de Recursos + **Indicativo de Pagamento Emergencia**l **(PE)**

ARR por  $LIQ \longrightarrow$  saldo no conta corrente do PE = 1  $(Emergencial = Sim)$ 

ARR normal  $\implies$  saldo no conta corrente do PE = 0 (Emergencial = Não)

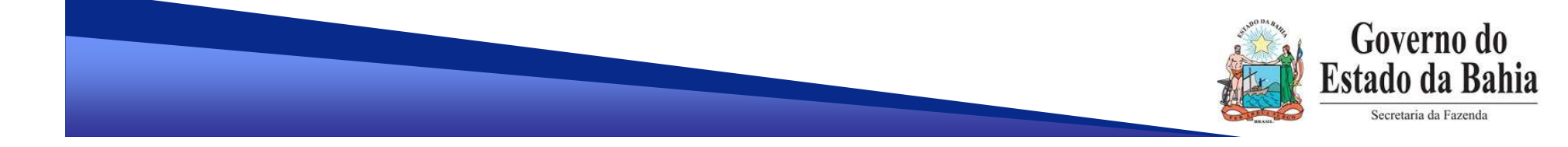

### **EQUIPE DO PROJETO:**

- $\sqrt{2}$ **Maiara Barrozo** – Analista de Negócio
- **Adriana Meneses** Analista de Requisito
- $\sqrt{2}$ **Daniela Chagas** – Analista de Requisito
- **Genivieve Machado** Analista de Processos
- $\sqrt{2}$ **Maria Carolina Dantas** – Líder de Requisito

# **OBRIGADA!**

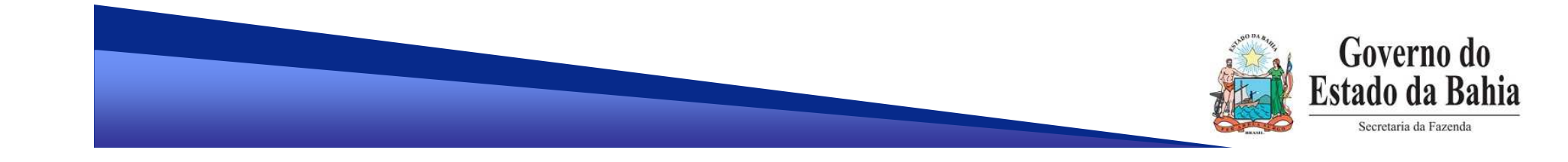